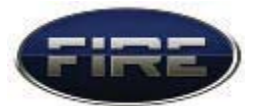

# **ADC** 实验

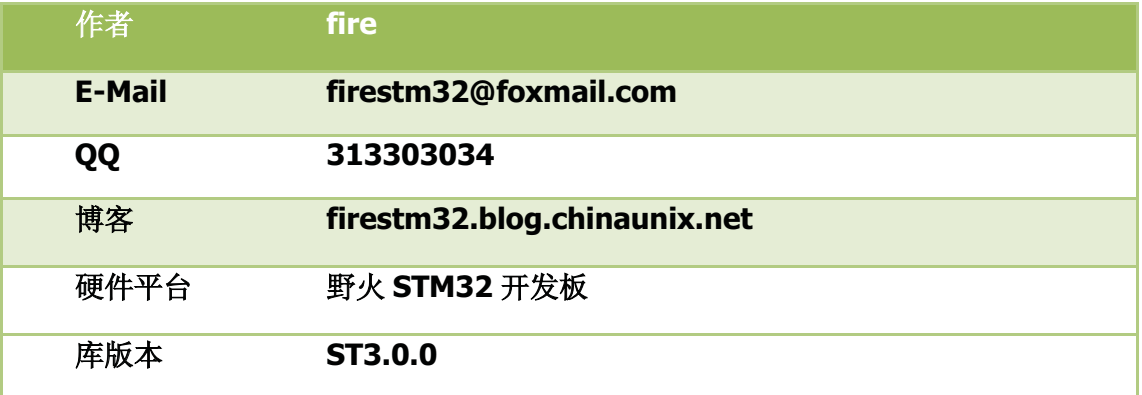

- 实验描述: 串口 1(USART1)向电脑的超级终端以 1s 为时间间隔打印当前 ADC1 的转换 电压值。
- 硬件连接: PC1 ADC1 连接外部电压(通过一个滑动变阻器分压而来)。
- 库文件: startup/start\_stm32f10x\_hd.c

CMSIS/core\_cm3.c

CMSIS/system\_stm32f10x.c

FWlib/stm32f10x\_gpio.c

FWlib/stm32f10x\_rcc.c

FWlib/stm32f10x\_usart.c

FWlib/stm32f10x\_adc.c

FWlib/stm32f10x\_dma.c

FWlib/stm32f10x\_flash.c

用户文件: USER/main.c

USER/stm32f10x\_it.c

USER/usart1.c

USER/adc.c

#### 野火 STM32 开发板 ADC 硬件原理图:

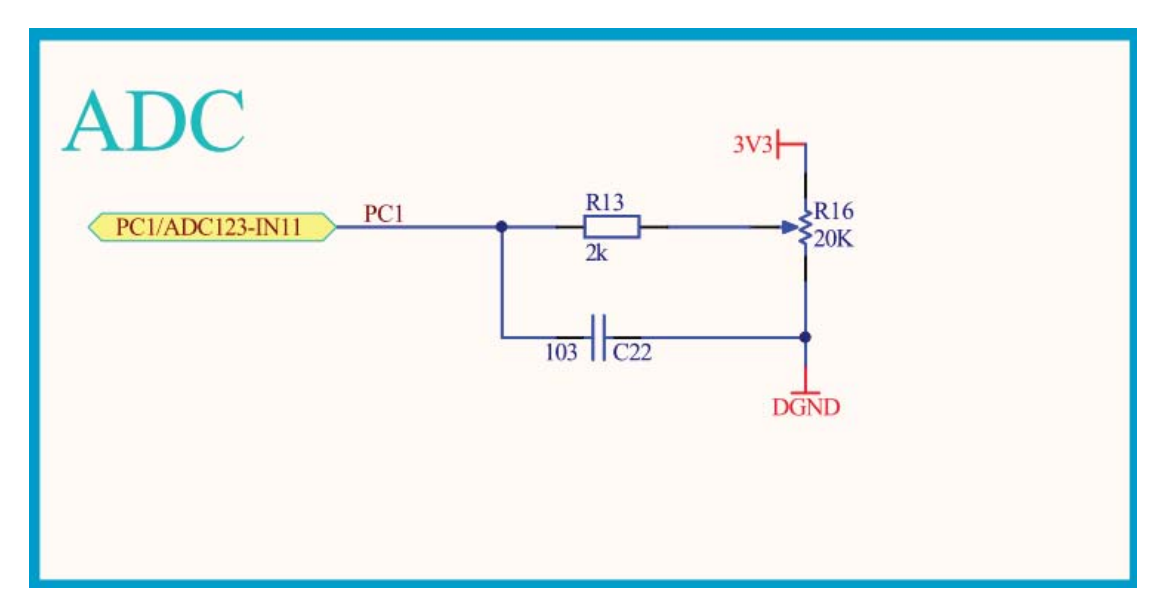

# **ADC** 简介->

STM32F103xC、STM32F103xD 和 STM32F103xE 增强型产品, 内嵌 3 个 12 位的 模拟/数字转换器(ADC), 每个 ADC 共用多达 21 个外部通道, 可以实现单次或多次扫 描转换。STM32 开发板用的是 STM32F103VET6, 属于增强型的 CPU。它有18 个通 道,可测量16个外部和2个内部信号源。各通道的A/D 转换可以单次、连续、扫描或 间断模式执行。ADC 的结果可以左对齐或右对齐方式存储在 16 位数据寄存器中。模拟 看门狗特性允许应用程序检测输入电压是否超出用户定义的高/低阀值。

ADC 可以使用 DMA(data memory access)方式操作。

本实验用的是 ADC1 的通道 11, 采用 DMA 的方式操作。

## 实验讲解->

首先要添加用的库文件, 在工程文件夹下 Fwlib 下我们需添加以下库文件:

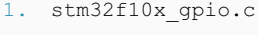

- 2. stm32f10x rcc.c
- 3. stm32f10x\_usart.c
- 4. stm32f10x adc.c
- 5. stm32f10x\_dma.c
- 6. stm32f10x\_flash.c

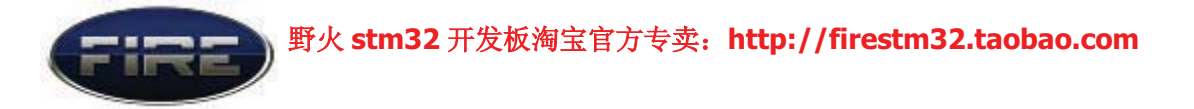

### 还要在 stm32f10x\_conf.h 中将相应头文件的注释去掉:

```
1. /* Uncomment the line below to enable peripheral header file inclusion */
2. #include "stm32f10x adc.h"
3. /* #include "stm32f10x_bkp.h" */
4. /* #include "stm32f10x_can.h" */
5. /* #include "stm32f10x_crc.h" */
6. /* #include "stm32f10x dac.h" */
7. /* #include "stm32f10x_dbgmcu.h" */
8. #include "stm32f10x dma.h"
9. /* #include "stm32f10x exti.h" */
10. #include "stm32f10x flash.h"
11. /* #include "stm32f10x_fsmc.h" */
12. #include "stm32f10x_gpio.h"
13. /* #include "stm32f10x_i2c.h" */
14. /* #include "stm32f10x_iwdg.h" */
15. /* #include "stm32f10x_pwr.h" */
16. #include "stm32f10x_rcc.h"
17. /* #include "stm32f10x_rtc.h" */
18. /* #include "stm32f10x_sdio.h" */
19. /* #include "stm32f10x_spi.h" */
20. /* #include "stm32f10x_tim.h" */
21. #include "stm32f10x_usart.h"
22. /* #include "stm32f10x_wwdg.h" */
23. /*#include "misc.h"*/ /* High level functions for NVIC and SysTick (add-
 on to CMSIS functions) */
```
配置好所需的库文件之后, 我们就从 main 函数开始分析:

```
1. /**<br>2. *
2. * @brief Main program.
3. * @param None
4. \star @retval : None<br>5. \star/
      * /
6.
7. int main(void)
\begin{matrix} 8 & 6 \\ 9 & 1 \end{matrix}/* config the sysclock to 72M */
10. SystemInit();
11.
12. /* USART1 config */<br>13. USART1 Config();
        USART1 Config();
\frac{14}{15}.
        1<sup>*</sup> enable adc1 and config adc1 to dma mode */
16. ADC1 Init();
17.
18. printf("\r\n -------这是一个 ADC 实验------\r\n");
```
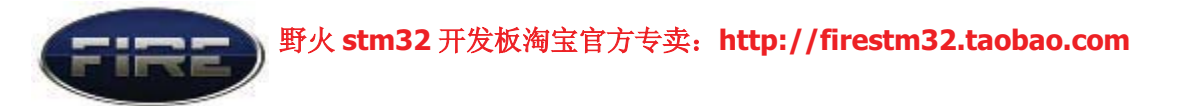

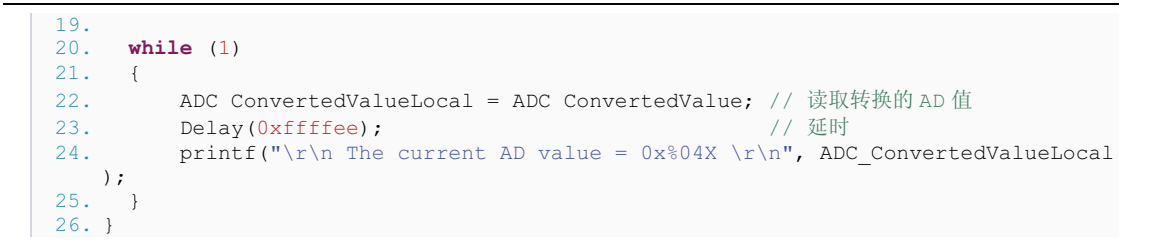

系统库函数 systemInit(); 将系统时钟设置为 72M, USART1 Config(); 配置串口, 关 于这两个函数的具体讲解可以参考前面的教程, 这里不再详述。

ADC1\_Init(); 函数使能了 ADC1, 并使 ADC1 工作于 DMA 方式。ADC1\_Init();这个函 数是由我们用户在 adc.c 文件中实现的应用程序:

```
1. / *2. * 函数名: ADC1 Init
3. * 描述 : 无
4. * 输入 : 无
5. * 输出 : 无
6. * 调用 : 外部调用
7. */
8. void ADC1_Init(void)
9. {<br>10.
      ADC1_GPIO_Config();
11. ADC1 Mode Config();
12. }
```
ADC1\_Init();调用了 ADC1\_GPIO\_Config();和ADC1\_Mode\_Config();这两个函数的作用分别 是配置好 ADC1 所用的 1/0 端口、配置它的工作模式为 MDA 模式。

```
1. /*
2. * 函数名: ADC1_GPIO_Config
3. * 描述 : 使能 ADC1 和 DMA1 的时钟,初始化 PC.01
4. * 输入 : 无
5. * 输出 : 无
6. * 调用 : 内部调用
7. */
8. static void ADC1 GPIO Config(void)
9. {<br>10.
      GPIO_InitTypeDef GPIO InitStructure;
11. /* Enable DMA clock */12. RCC AHBPeriphClockCmd(RCC AHBPeriph DMA1, ENABLE);
\frac{13}{14}.
       14. /* Enable ADC1 and GPIOC clock */
15. RCC_APB2PeriphClockCmd(RCC_APB2Periph_ADC1 | RCC_APB2Periph_GPIOC, ENABLE);
\frac{16}{17}.
       /* Configure PC.01 as analog input */
18. GPIO_InitStructure.GPIO_Pin = GPIO_Pin_1;<br>19. GPIO_InitStructure.GPIO_Mode = GPIO_Mode
       GPIO_INITSTRUCTURE.GPIO_Mode = GPIO_Mode_AIN;
20. GPIO_Init(GPIOC, &GPIO_InitStructure); // PC1,输入时不用设置速率
21. }
```
代码非常简单,大家就自己花点心思看看吧。这两个函数都用 static 关键字修饰 了,都属于内部调用,我们只向其他用户提供了这个 ADC1 Init();接口,先得更方便简 洁。

#### 野火 stm32 开发板淘宝官方专卖: http://firestm32.taobao.com

```
1. /* 函数名: ADC1 Mode Config
2. * 描述 : 配置 ADC1 的工作模式为 MDA 模式
3. * 输入 : 无
4. * 输出 : 无
5. * 调用 : 内部调用
rac{6}{7}.
     7. static void ADC1_Mode_Config(void)
8. {
9. DMA_InitTypeDef DMA_InitStructure;<br>10. and InitTypeDef ADC InitStructure;
          ADC_InitTypeDef ADC_InitStructure;
\frac{11}{12}.
           /* DMA channel1 configuration */
13. DMA DeInit(DMA1 Channel1);
14. DMA<sup>T</sup>InitStructure.DMA PeripheralBaseAddr = ADC1 DR Address;
15. DMA InitStructure.DMA MemoryBaseAddr = (u32) &ADC ConvertedValue;
16. DMA<sup>T</sup>nitStructure.DMA<sup>DIR</sup> = DMA DIR PeripheralSRC;<br>17. DMA InitStructure.DMA BufferSize = 1;
       DMA InitStructure.DMA BufferSize = 1;
18. DMA<sup>-</sup>InitStructure.DMA<sup>-</sup>PeripheralInc = DMA<sub>-</sub>PeripheralInc_Disable;<br>19. DMA<sup>-</sup>InitStructure.DMA<sup>-MemoryInc = DMA MemoryInc Disable;</sup>
       19. DMA_InitStructure.DMA_MemoryInc = DMA_MemoryInc_Disable;
20. DMA<sup>I</sup>nitStructure.DMA<sup>D</sup>PeripheralDataSize = DMA PeripheralDataSize HalfWord;
21. DMA InitStructure.DMA MemoryDataSize = DMA MemoryDataSize HalfWord;<br>22. DMA InitStructure.DMA Mode = DMA Mode Circular;
22. DMA_InitStructure.DMA_Mode = DMA_Mode_Circular;<br>23. DMA<sup>T</sup>InitStructure.DMA<sup>T</sup>Priority = DMATPriority H
        DMA InitStructure.DMA Priority = DMA Priority High;
24. DMA<sup>_</sup>InitStructure.DMA<sup>_M2M</sup> = DMA_M2M_Disable;<br>25. DMA<sup>_</sup>Init(DMA1 Channel1, &DMA InitStructure);
       DMA Init(DMA1 Channel1, &DMA InitStructure);
26.
27. /* Enable DMA channel1 */
28. DMA Cmd(DMA1 Channel1, ENABLE);
29.30./* ADC1 configuration */
31. ADC_InitStructure.ADC_Mode = ADC_Mode_Independent;
32. ADC InitStructure.ADC ScanConvMode = ENABLE;<br>33. ADC InitStructure.ADC ContinuousConvMode = E
33. ADC_InitStructure.ADC_ContinuousConvMode = ENABLE;<br>34. ADC_InitStructure.ADC_ExternalTrigConv = ADC_Extern
34. ADC InitStructure.ADC ExternalTrigConv = ADC ExternalTrigConv None;
35. ADC InitStructure.ADC DataAlign = ADC DataAlign Right;
36. ADC_InitStructure.ADC_NbrOfChannel = 1;<br>37. ADC_Init(ADC1, &ADC_InitStructure);
       ADC<sup>Init</sup>(ADC1, &ADC InitStructure);
38.39./* ADC1 regular channel11 configuration */40. ADC RegularChannelConfig(ADC1, ADC Channel 11, 1, ADC SampleTime 55Cycles5);
41.
42. /* Enable ADC1 DMA */
43. ADC_DMACmd(ADC1, ENABLE);
\frac{44}{45}.
        /* Enable ADC1 */46. ADC Cmd(ADC1, ENABLE);
\frac{47}{48}.
48. /* Enable ADC1 reset calibaration register */<br>49. ADC ResetCalibration(ADC1);
49. ADC_ResetCalibration(ADC1);<br>50. /* Check the end of ADC1 re
50. /* Check the end of ADC1 reset calibration register */<br>51. while (ADC GetResetCalibrationStatus (ADC1));
       while(ADC GetResetCalibrationStatus(ADC1));
\frac{52}{53}.
53. /* Start ADC1 calibaration */<br>54. ADC StartCalibration (ADC1);
54. ADC_StartCalibration(ADC1);<br>55. /* Check the end of ADC1 ca
       /* Check the end of ADC1 calibration */
56. while(ADC GetCalibrationStatus(ADC1));
\frac{57}{58}.
58. /* Start ADC1 Software Conversion */<br>59. ADC SoftwareStartConvCmd(ADC1, ENABL
       ADC SoftwareStartConvCmd(ADC1, ENABLE);
60. }
```
现在我们再来认识两个变量:

1. // ADC1 转换的电压值通过 MDA 方式传到 flash 2. extern \_\_IO u16 ADC\_ConvertedValue; 3. 4. // 局部变量, 用于存从 flash 读到的电压值 5. \_\_IO u16 ADC\_ConvertedValueLocal;

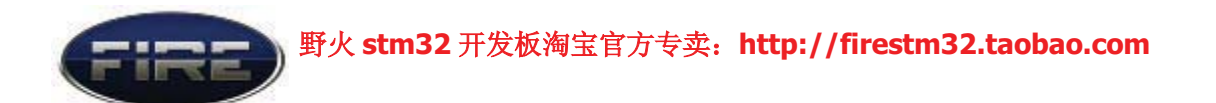

ADC\_ConvertedValue 在 adc.c 中定义, ADC\_ConvertedValueLocal 在 main.c 中定义, 关 于这两个变量的作用可看代码的描述。这里要注意一点的是,这两个变量都要用 volatile 关键字来修饰, 为的是编译器优化这个变量, 这样每次用到这两个变量时都要 回到相应变量的内存中夫取值, 因为这两个变量的值随时都是可变的, 而 volatile 字 面意思就是"可变的,不确定的"。有关 volatile 关键字的详细用法大家可去查与C 语言有关的书,这里推荐一个C语言的小册子《C语言深度解剖-陈正冲编著》,里面 对 volatile 这个关键字的讲解就非常好, 还有其他有关 C 语言的知识也讲得非常好, 挺值得大家看看。

主函数的最后以一个无限循环不断地往串口打印 ADC1 转换的电压值:

```
1. while (1)
2. {
3. ADC ConvertedValueLocal = ADC ConvertedValue; // 读取转换的 AD 值
4. Delay(0xffffee); (200)
5. printf("\r\n The current AD value = 0x\04X \r\n\cdot ADC ConvertedValueLocal);
6. }
```
#### 实验现象->

将野火 STM32 开发板供电(DC5V), 插上 JLINK, 插上串口线(两头都是母的交叉 线), 打开超级终端, 配置超级终端为 115200 8-N-1, 将编译好的程序下载到开发板, 即可看到超级终端打印出如下信息:

### **↑ 野火 stm32 开发板淘宝官方专卖: http://firestm32.taobao.com**

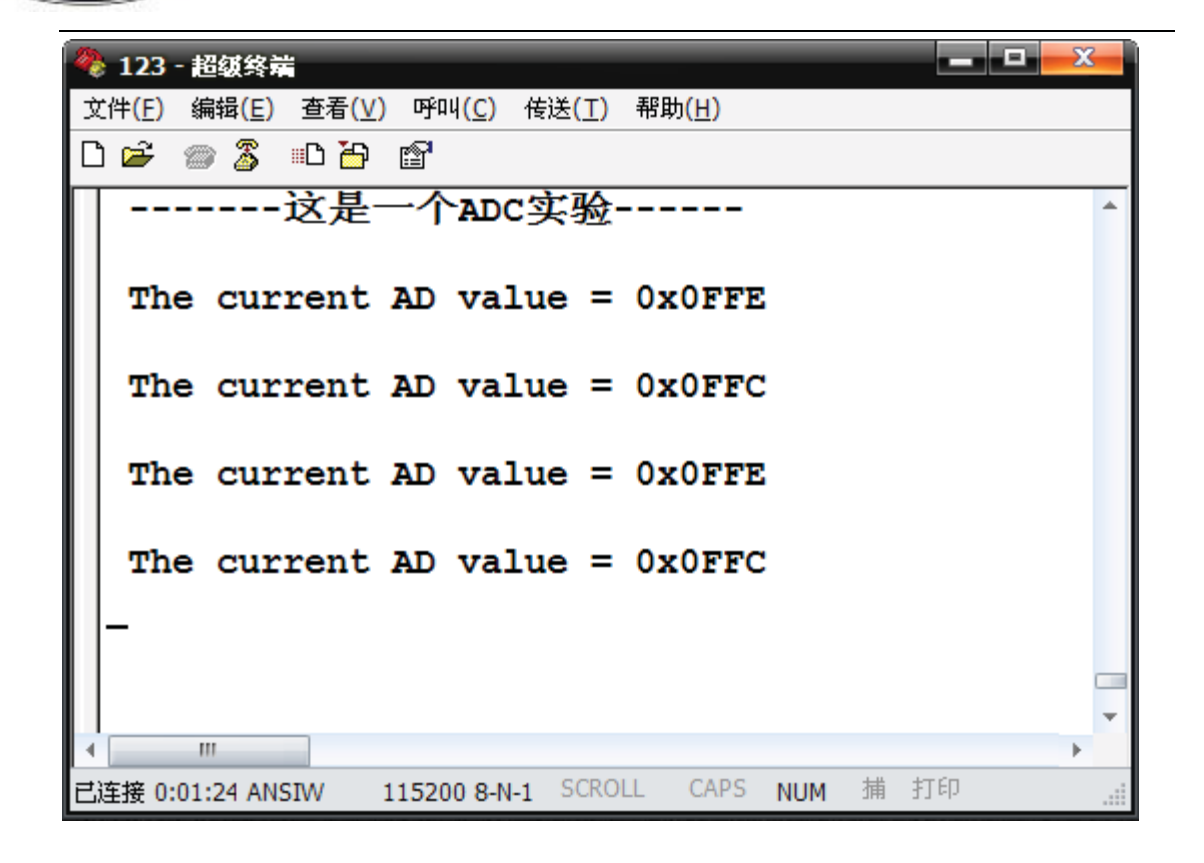

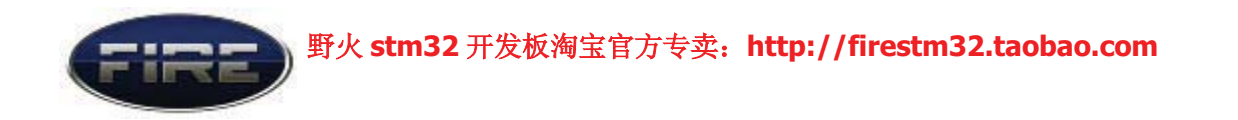

当旋转开发板开发板上的滑动变阻器时, ADC1 转换的电压值则会改变。板载的是 20K 的精密电阻, 旋转的圈数要多点才能看到 AD 值的明显变化。

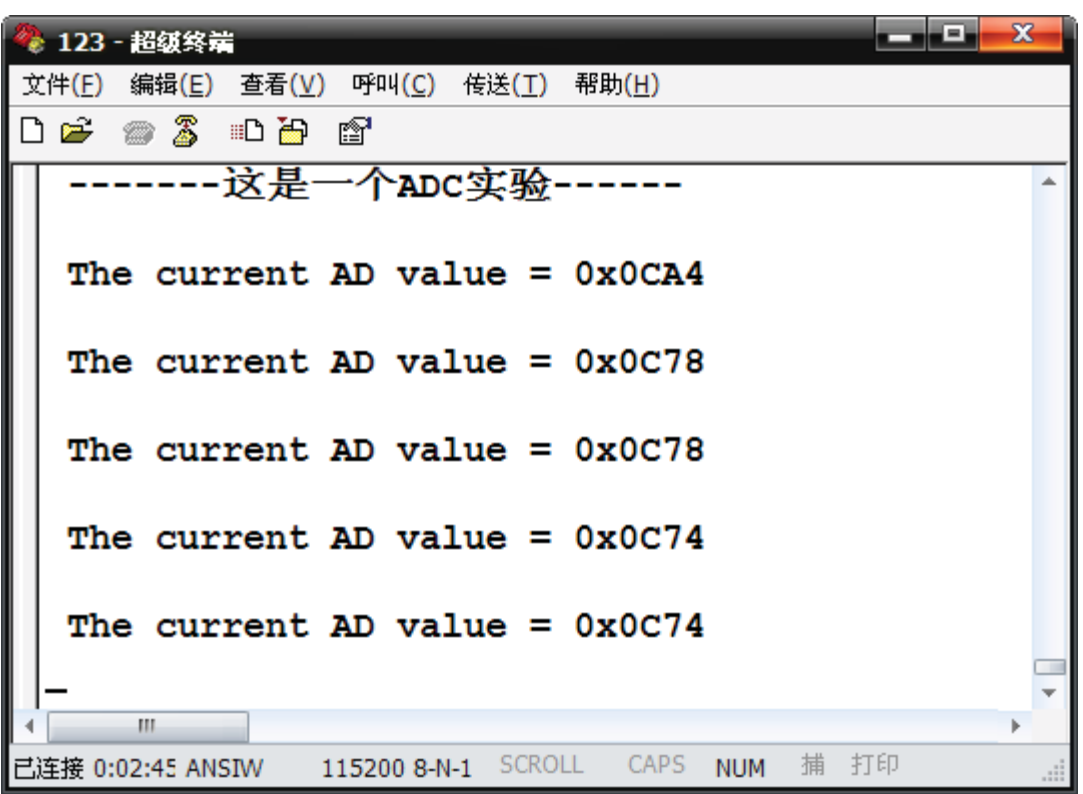

实验讲解完毕, 野火祝大家学习愉快^\_^。